# **Excel Templates Knowledge Base**

### Problem

Cannot create a chart in a sheet populated by exported data from a different sheet.

## **Solution**

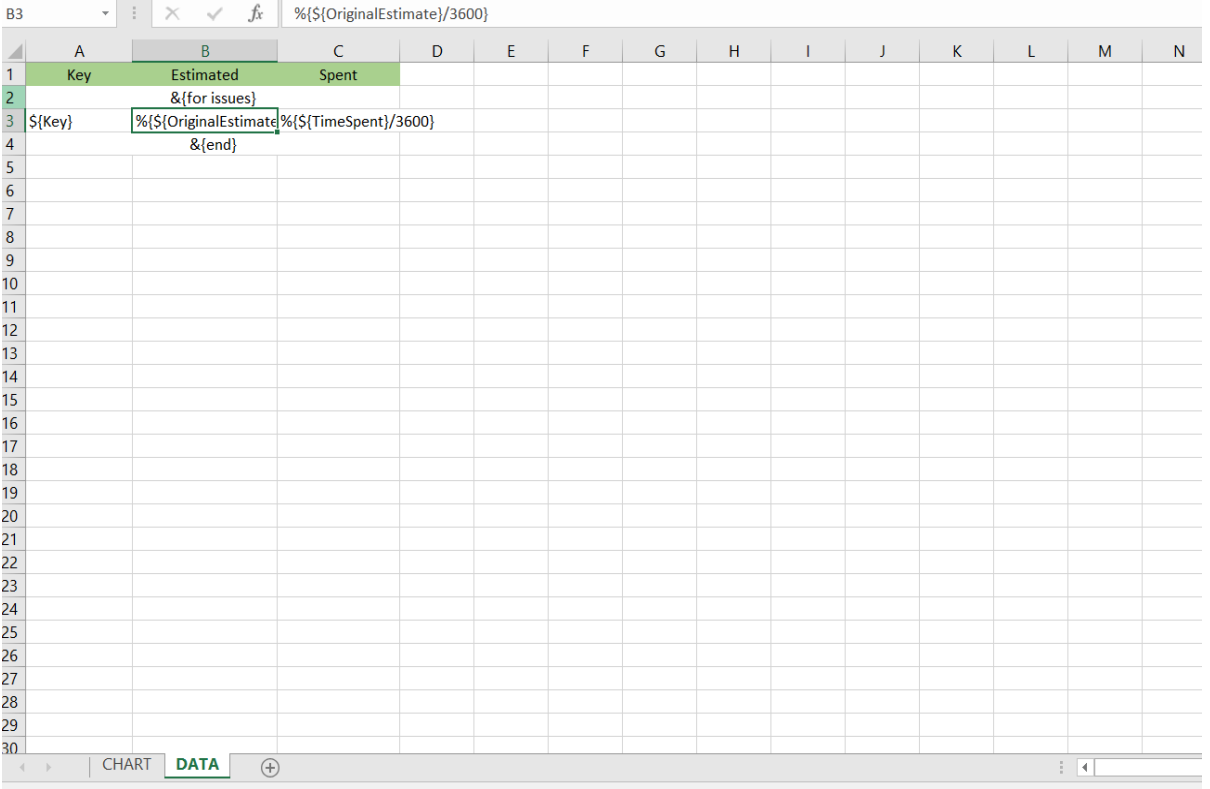

#### 1. Create a simple table with column titles to export your data

2. Create a named formula for each column in your table. This formula will have the following syntax:

**=OFFSET(DATA!\$A\$1,1,0,COUNTA(DATA!\$A:\$A)-1,1)**

This formula will create a zone/range that will represent the column with all the exported data.

\* DATA!\$A\$1 -> This represents the starting cell: we'll start on the column title (Sheet 'DATA', Cell A1: 'Key', in this example)

- \* 1 -> The vertical offset of the zone/range based on the starting cell (start one cell below that one)
- \* 0 -> The horizontal offset of the zone/range based on starting cell (we want to stay in the same column)

 \* COUNTA(DATA!\$A:\$A)-1 -> This will count all cells with values on sheet 'DATA' and Column A (subtract one to remove the 'Key' title), defining the zone/range with all the rows exported

\* 1 -> Number of columns to define the zone/range (we only want the column we're on)

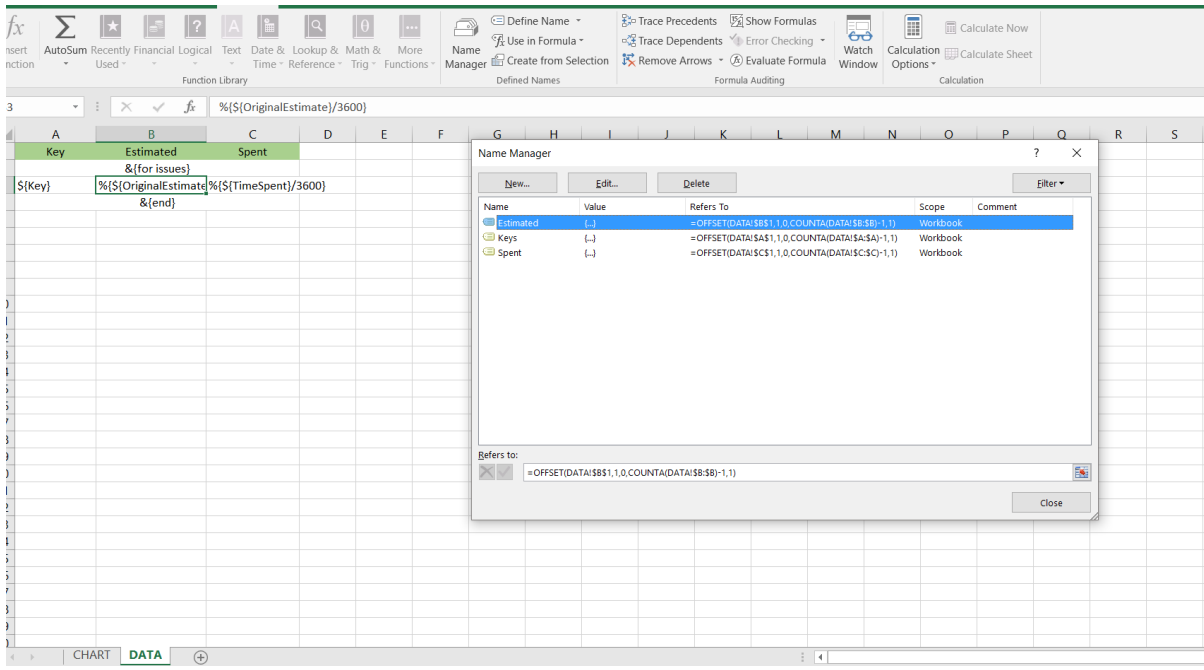

#### 3. Create a chart on a different sheet and "Select Data"

\* Add a new Series for each column you want to visualize in your chart:

- \*\* Series name: ="Estimated"
- \*\* Series values: =DATA!Estimated (sheet with data exported + name defined of the named formula)
- \*\* Series name: ="Spent"
- \*\* Series values: =DATA!Spent
- \* Add a Horizontal (Category)
	- \*\* =DATA!Keys

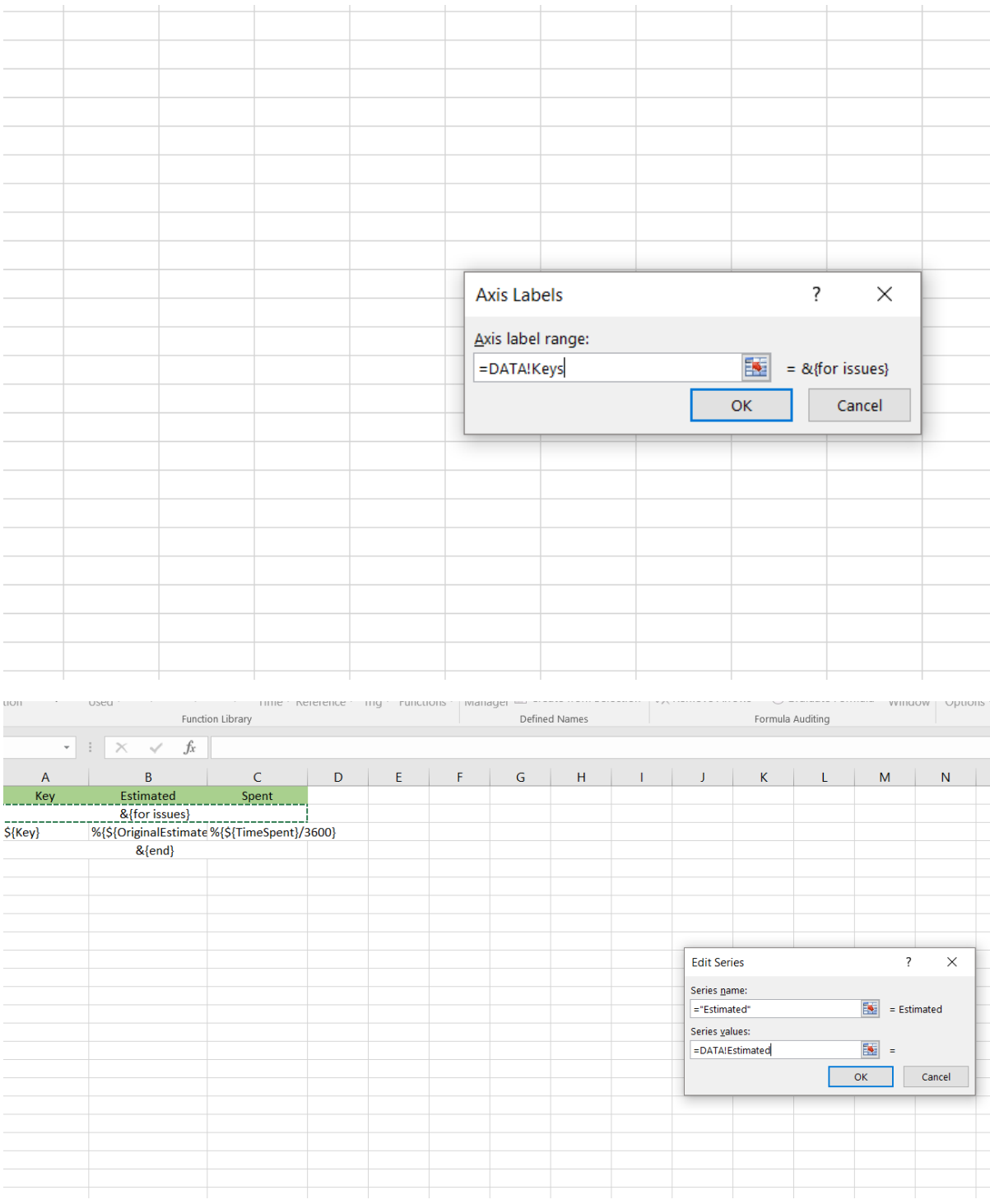

4. Save, upload to Xporter for Jira, and then export issues with data.

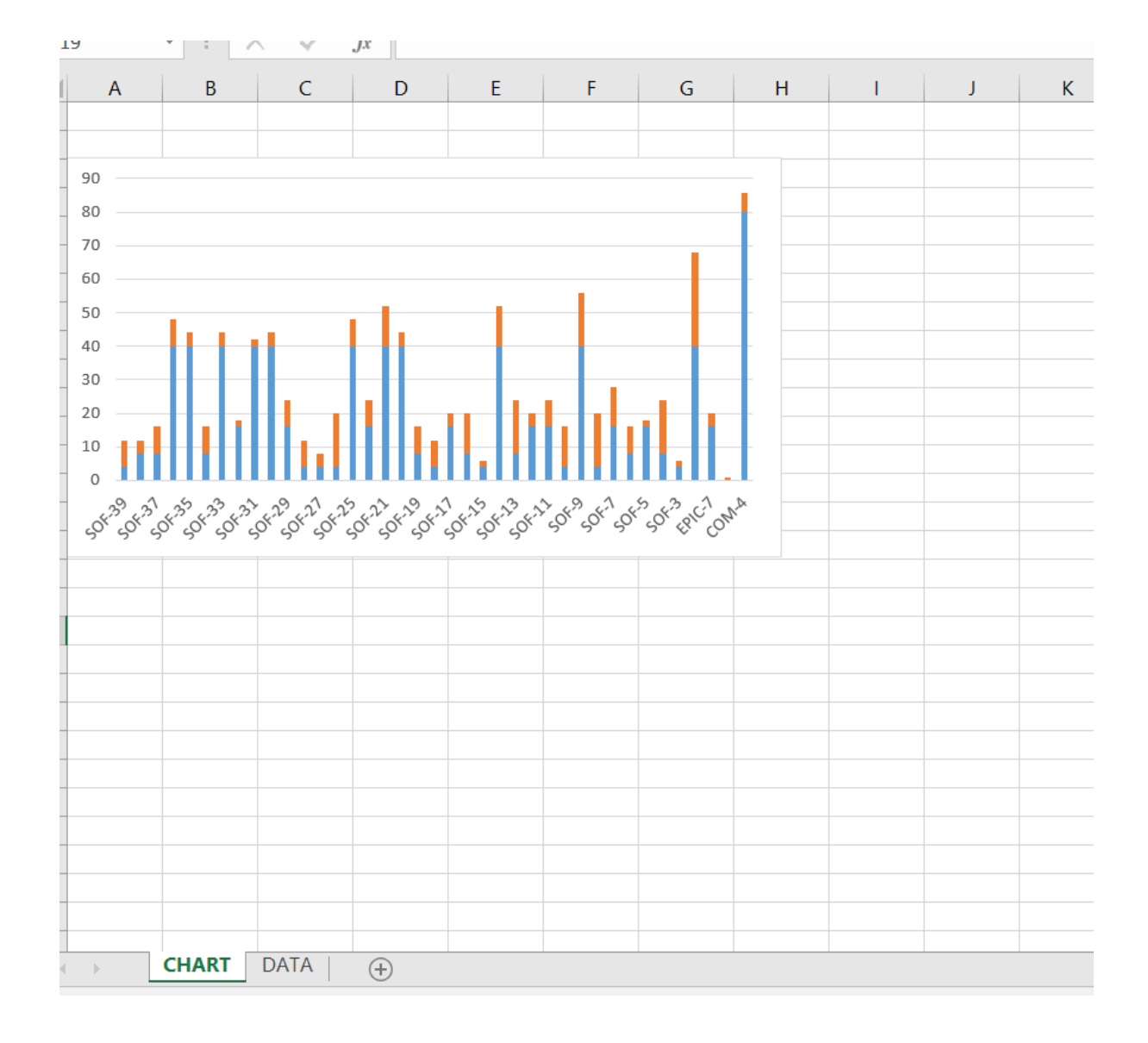

2  $\mathbf{y} \times \mathbf{y} \times \mathbf{y}$ 

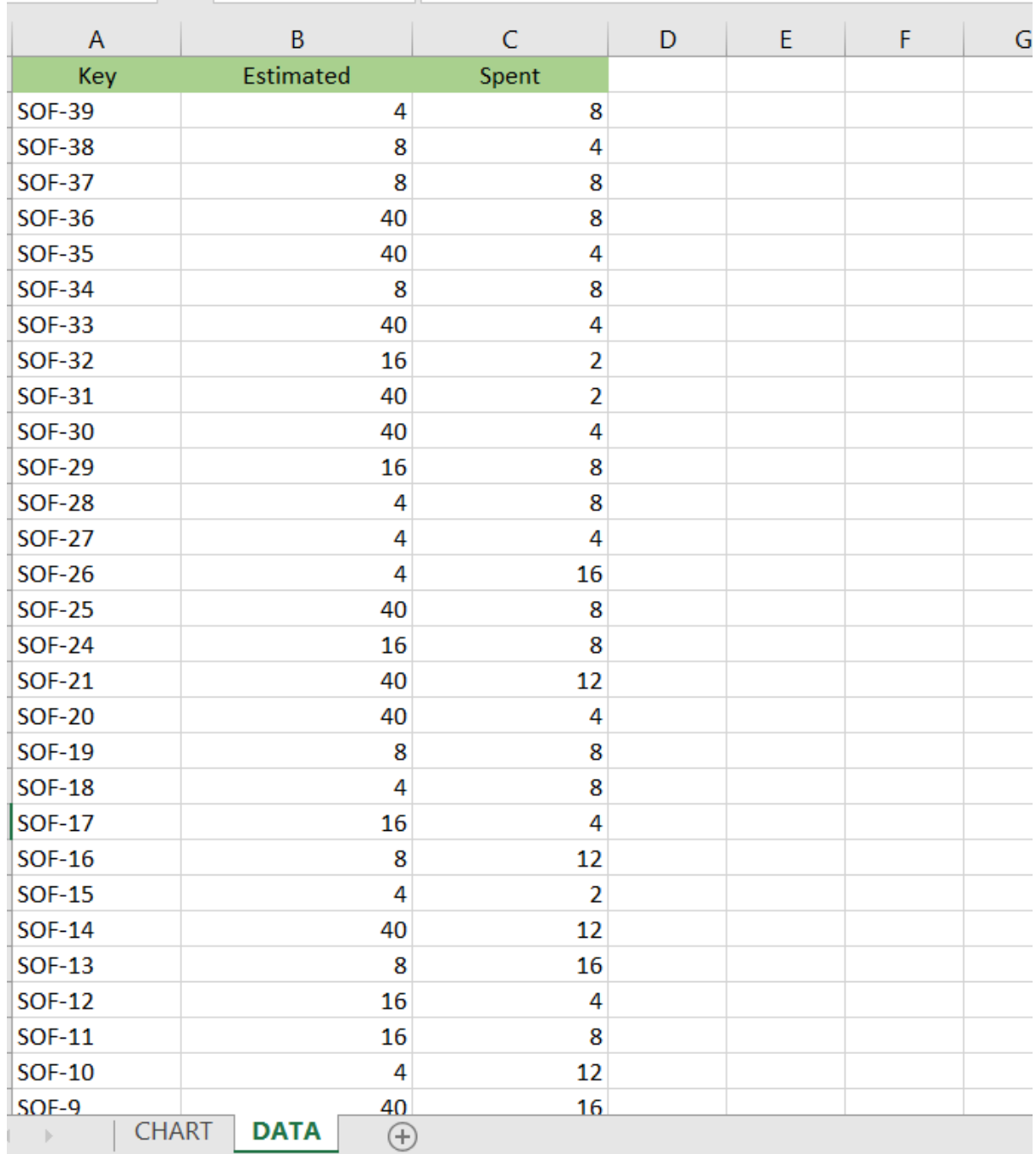

**Jira Reference: [XPORTER-813](http://jira.xpand-addons.com/browse/XPORTER-813)**